# Real Time Clock Operators Manual

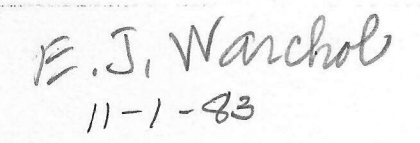

anta dreshi - Contartar Systems

Jeres milder.

deacr bes the Doorright and timer committee

1 description the CHOS servery concerns.

MODEL NO.1741-RTC SERIAL 1.RO-1835  $11 - 1 - 83$ 

 $TEK - 4052/4054$ 

# **Real Time Clock Operators Manual**

U.S.POSTAGEIE

 $\approx$ . 13

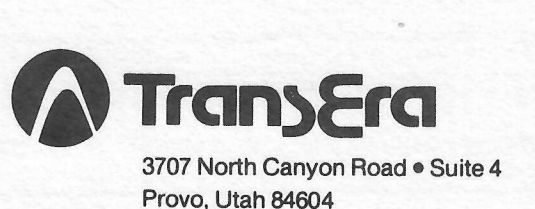

communis used to read the determind

Phone 801-224-6550

#### PREFACE

This manual describes the instal lation and operation of the TransEra 641 and 741 Real Time Clock ROM pack for the 4050 Tektronix Graphic Computer Systems. It is organized into five sections and two appendices.

 $\overline{\phantom{a}}$ 

Secfion 1 describes the installation and use of the Real Time Cl ock ROM pack.

Section 2 describes the commands used to set the clock date, the fime and the clock modes.

Section 3 describes the commands used to read the date and time. It also includes commands for date manipulation.

Section 4 describes the inferrupt and timer commands.

Section 5 describes the CMOS memory commands.

Appendix A is a summary of the Real Time Clock Commands.

Appendix B is the complete example program and sample outpu<mark>t</mark>.

AND CONTRACTORS OF BUILDING CASH

Release 1.0 16-MAY-83

(C) - Copyright TransEra Corporation 1983, All Rights Reserved.

 $\mathbf{i}$ 

# TABLE OF CONTENTS

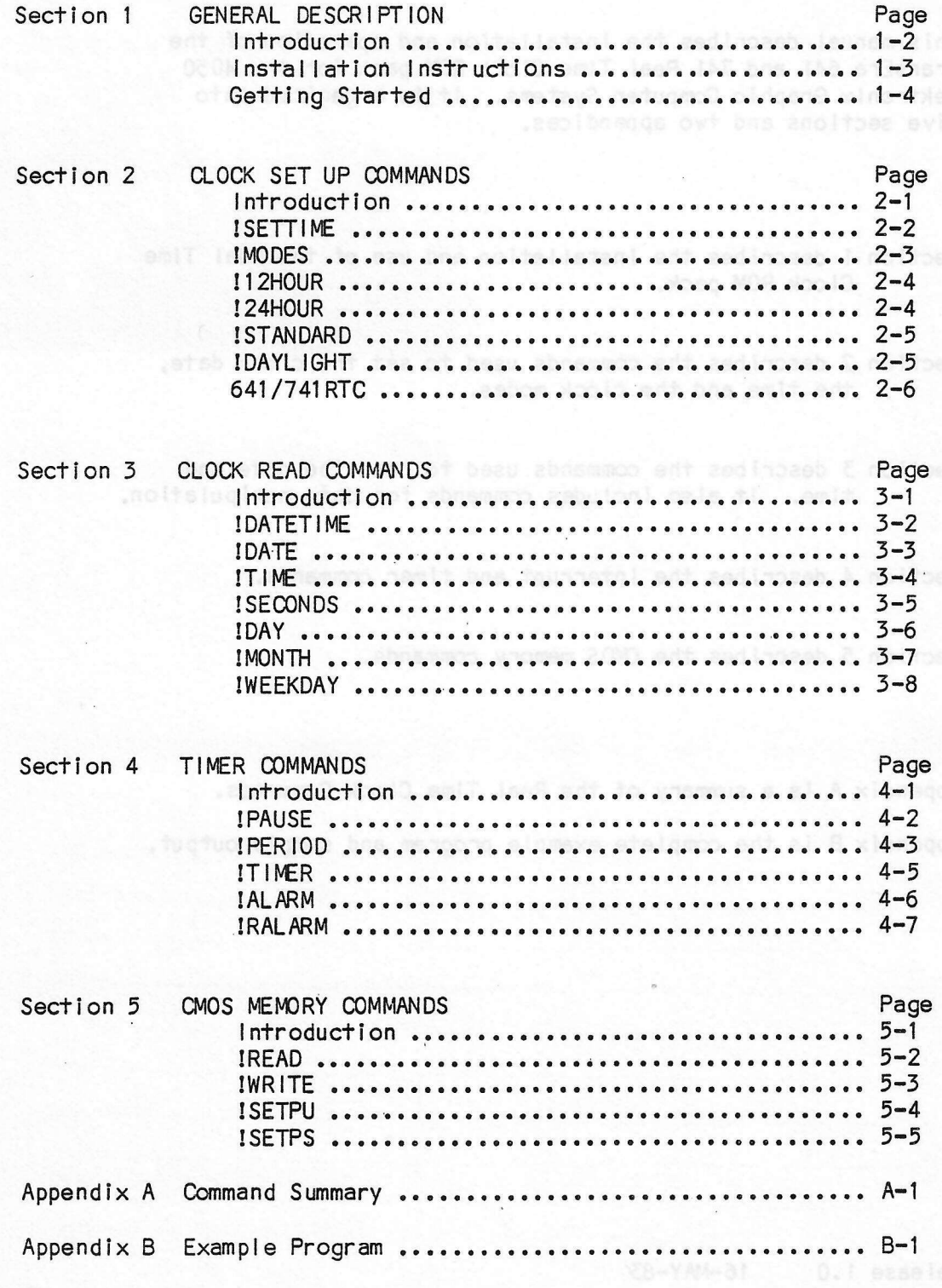

(C) - Copyright TransEra Corporation 1983, All Rights Reserved.

## SECT ION ONE

# GENERAL DESCRIPTION **ENTIRE AND A REPORT OF PROPERTY**

This section contains the general description of the Real Time Clock ROM pack, the specifications, the installation instructions, and the getting started tutorial. The liveb of the polygon and solo betagles

されい 適用 長

ar length thic a nothers loss on each abnorous o race of and her fill earl ent IIA

ppt atquirern| pibolisq gnitemgen mont egnshiemettitløbgap tudinetni

system power<sup>09</sup>s off. Fourty bytes oitherty powered ONDS memory.

the label ties of prevolution income tuberant lice ties to limited to the parties

 $\mathcal{A}^{\pm}$ 

sapital patoenano laplayna

saaljoaseooA basbost2

(xok) ghill ithplew

#### Section Contents

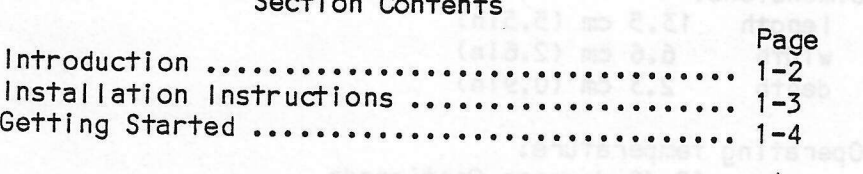

#### INTRODUCT ION

The TransEra Model 641/741 Real Time Clock combines high level BASIC commands with a low power CMOS Real Time Clock circuit.

The high level BASIC commands al low one to sef and read the date and time, specify the time format and mode, specify timed progran interrupfs, and store and retrieve data in the on board CMOS memory.

All the Real Time Clock BASIC commands use an exclamation point in fhe name to avoid confl icting with any other BASIC commands.

The date, time or both may be read from the real time clock into<br>either BASIC strings or numbers. Either 12 or 24 hour format may be<br>selected. The clock may be set to daylight savings time and back again.

Several date manipulation roufines are included that convert between gregorian and jul ian dates.

lnterrupt capabil ities range frcm repeating periodic inferrupts to single event interrupts with absolute or delta time settings.

The battery powered CMOS circuits keep the time intact even when the system power is off. Fourty bytes of battery powered CMOS memory provides all kinds of possiblities for data storage limited only by the imagination.

A user selectable system password may be activated to prevent unauthorized machine usage, and system start-up commands may be defined that will automatically execute each time you power-up.

#### SPECIFICATIONS

Resolution: Clock 0.01 seconds Timer 1 second

Physical Characteristics:

Weight:  $114g$  (4oz)

<sup>D</sup>imens i ons : length 15.5 cm (5.5in) width 6.6 cm (2.6in)<br>depth 2.3 cm (0.9in)  $2.3$  cm  $(0.9in)$ 

0perati ng temperature : 10-40 degrees Centigrade

Standard Accessor ies: 0perators Manual

#### INSTALL AT ION INSTRUCT IONS

The power to the 4050 should be turned off before the ROM pack<br>is installed. After the power is shut off, it may be inserted<br>into the firmware backpack or into a slot of the ROM Expander unit.

The Real Time Clock ROM pack should be placed into the lowest priority slot in fhe system. This is determined by the ROM bank number: the higher the bank number the lower the slof priority.

Wifh the 4050E01 ROM expander instal led, the slof priority may be defermined from the fol lowing table.

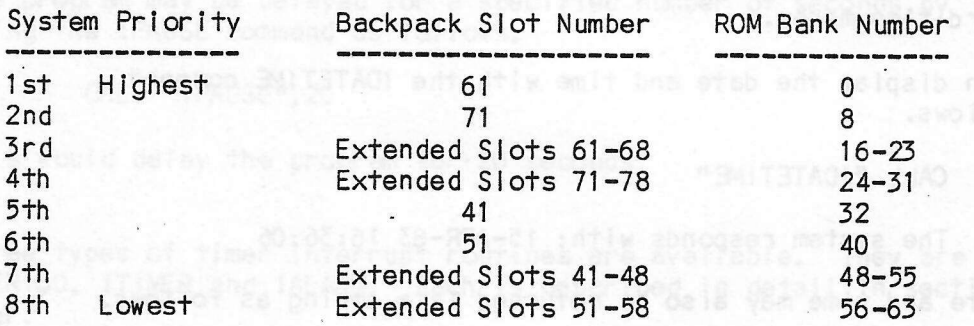

.tammo

Sfanding in front of the.4050, the ROM Pack should be held so that the label side is showing in the uprighf position. This is the correct orientation for inserting the ROM Pack. Press down gently until the edge of the card connector is seated in the receptacle connecfor.

Note fhat the memory and/or operation of the 4050 may be disrupted if the 641/741RTC is inserted or removed while the power is on.

#### GETTING STARTED

The following discussion shows how to use some of the simple Real Time Clock commands. A sample progran is found in Appendix B.

To set the date and time the ISETTIME command is used as follows.

# CALL "ISETTIME", "15-APR-83 16:36:02"

Notice that the date is entered with a three character month, a two digit year, and that the time is specified using a 24 hour format. This sets the clock to the default 24 hour format and standard time modes.

You can display the date and time with the IDATETIME command as fol I ows.

CALL "IDATETIME"

The system responds with:  $15-APR-83$   $16:36:06$ 

The date and time may also be returned in a string as follows.

#### CALL "IDATETIME", A\$

The date may be displayed with fhe IDATE command.

CALL "IDATE"

The system responds wi\*h: 15-ApR-83

The date may also be returned i.n either a string or three numbers as follows.

> CALL "!DATE", A\$ or CALL "!DATE", D, M, Y

The time can be displayed with the ITIME command.

CALL "ITIME"

The system responds with: 16:36:22.23

The time may also be returned in either a sfring or four numbers as follows.

> CALL "ITIME", A\$ or CALL  $"!TIME"$ , H, M, S, B

The clock hour format and time mode may be displayed with the !MODES command.

CALL "IMODES"

E

The system responds with: 24 Hour Standard Time Mode.

use the !12H0UR and !24H0uR commands to set the clock hour format. Use the IDAYLIGHT command to set the clock to daylight savings time mode and the ISTANDARD command to set it to standard time mode.

Roufines are provided fhat return the jul ian day, day-of-the-week, and seconds in the day. A routine is provided that will convert and booking in the day. A fearing is provided that will convert<br>a julian day back to a day and month. These routines are described<br>in section three.

The program may be delayed for a specified number of seconds by using fhe IPAUSE command as fol lows.

#### CALL "I PAUSE", 20

This would delay the program for 20 seconds.

Three types of timer interrupt routines are available. They are IPERIOD, ITIMER and IALARM. Each is described in detail in section four.

The Real Time Clock contains 40 bytes of CMOS memory storage. This memory is powered by the clock battery. These storage locations may be read and written using the IREAD and IWRITE commands. The fol lowing examples demonstrate these commands.

```
CALL "IWRITE", 4,1CALL "IREAD", N, 1
N
```
The system responds with: <sup>4</sup>

A string may also be read and written in the CMOS memory as follows.

```
CALL "IWRITE", "HELLO", 1
CALL "IREAD", B$, 5,1
B$
```
The system responds with: HELLO

Two routines, ISETPU and ISETPS described in section five, allow one to specify a Power-Up program or password.

The ROM pack firmware level may be displayed on the system screen by using the 641RTC or 741RTC command as follows.

The clock hour formst and that mode may be displayed with the

Three types of them with

**F.A. FETISKI LINO** 

CALL "641RTC" basebased for a 4051 and company of

or

CALL "ITIME", H.M. S.B

# CALL "741 RTC" for a 4052 or 4054

The system responds with the following message.

741RTC Firmware Level 1.0 1830415

This information identifies the firmware level installed in your Real Time Clock ROM pack. This information will be required if you need to report any problems to the factory.

You can display the date and time with the CATCA! Wagenitans up

The Real Time Clock contains of the spot OK 2015 members at clock and an<br>This memory is powered by The clock battery. These storage to age

were look an also be the matter of the first pass of other year on the A

no home at bad to see 241121 Sns Utilian (senituon owl

to specify a Power-Up program or pessword.

#### SECTION TWO

**WOONS** 

# CLOCK SET UP COMMANDS

This section describes the commands used to set the date, time and clock time modes. The ISETTIME command is used to set the date and time. Once the date and time have been set, there are four commands that select the clock operating mode for operation in either 12 or 24 hour format and either standard time or daylight savings time mode. Once set, the clock continues to operate in the selected format and mode as long as there is enough battery power. The current clock format and time modes may be displayed with the IMODES command.

The 641/741RTC command will display the current clock firmware level number. This number is used to identify the ROM pack when reporting problems.

#### Section Contents

teupuk.

(2 Hour Davilght Savings Sime Mode

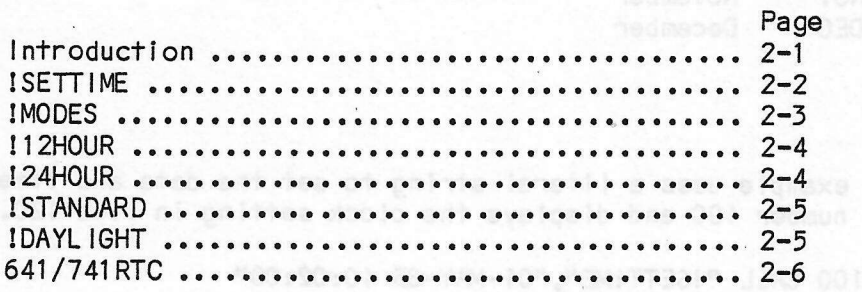

ISETTIME Set Clock Date and Time

CALL "ISETTIME", 75 - 31-007-89 8:8:00 +\$ = Date and Time String (string variable or literal)

Purpose: This command sets the clock date and time. The 24 hour format and standard time modes are set.

General Information:

The string in this command contains the date and time to which the clock will be set. The format for this string is:

"DD-MON-YY HH:MM:SS" (i.e. "01-APR-83 10:00:02")

Where DD is a one or two digit day number, MON is a three character month representation from the following list, YY is a two digit year number, HH is a one or two digit hour number, MM is a one or two digit minute number and SS is a one or two digit second number.

Note: Twenty-four hour time format is used to set PM times, Leading zeros may be omitted and the seconds field is optional.

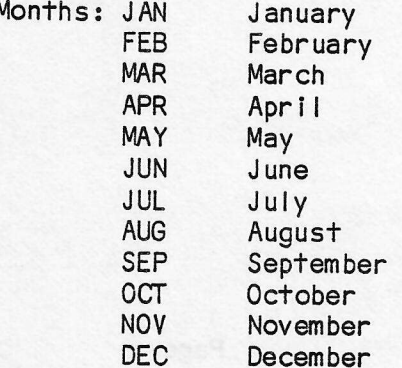

Example:

This example uses a literal string to set the date and time in line number 100 and displays the clock setting in line 120.

100 CALL "ISETTIME", "01-MAY-83 10:02:00" 110 CALL "IDATETIME"

**RUN** 

 $01 - \text{MAY} - 83$  10:02:01

IMODES Display the Real Time Clock Operating Modes

#### CALL "IMODES"

Purpose: This command displays on the graphic computer system screen the current clock hour format and time modes.

General Information: The current setting of the Real Time Clock hour format and clock time modes is displayed by this command.

assay you there is she welled to the the set

#### Example:

This example shows the current clock modes.

CALL "IMODES"

24 Hour Standard Time Mode

This example sets the Real Time Clock to 12 hour and Daylight Savings time modes and then displays the current clock modes on the screen.

alion isa-Austani (Artsbrachmos agustile Louis Mornus an<br>Rode the clock with portain offering inportain it yelge in<br>On the lost supery in April 112 fine inpress is yelge in

tion to an in fire, in the case the rast sanday in Oct when the first resches in 59-50 AM. It changes to

his example sets the clock to 24 hour tormot in ites to 100, displays

nis example sees the clock for day lon' subseque leng gainer

100.043117 200.001

CALL "!12HOUR" CALL "IDAYLIGHT" CALL "IMODES"

IDO CREA TERMINERATO

12 Hour Daylight Savings Time Mode

!12H0UR Set Clock fo 12 Hour Format

CALL "!12HOUR"

Purpose: This command sets the Real Time Clock to 12 Hour format.

General lnformation:

The current hour will be converted to the correcf hour for display in 12 hour format. All time strings will have AM or PM appended when in 12 hour format mode.

Now the think and of AMTON an only

"2300AI" JJAD

e embajanado esich.

Example: West and Constitution of the Constitution of the Constitution of the Constitution of the Constitution

This example sets the clock to 12 hour format in line 100, displays the time in line 110 and displays the current clock modes in line 120.

100 CALL "!12HOUR" and the state of the state of the state of the state of the state of the state of the state of the state of the state of the state of the state of the state of the state of the state of the state of the 110 CALL "ITIME" you can be a series and the state of the 120 CALL "IMODES" and the state of the state of the state of the state of the state of the state of the state of the state of the state of the state of the state of the state of the state of the state of the state of the s

RUN 12235:06 .26 PM **12 Hour Standard Time Mode**<br>In the Standard Standard Constitution and Time Refit atea eigenxe also

:'

!24H0UR Set Cl ock to 24 Hour Format

CALL "!24HOUR"

Purpose: This command sets the Real Time Clock to 24 Hour format.

General lnformation:

The current hour will be converted to the correct hour for display in 24 hour formaf.

Example:

This example sets the clock to 24 hour format in line 100, displays the time in line I10 and displays the current clock modes in line 120.

100 CALL "!24HOUR" 110 CALL "ITIME"  $.120$  CALL "IMODES"

RUN 12235i06.26 24 Hour Standard Time Mode ISTANDARD Set Clock to Standard Time Mode

CALL "ISTANDARD"

Purpose: This command sets the Real rime clock to standard time mode.

General lnformation: The current hour is not altered.

Exampl e:

This example sets the clock to standard time. mode in I ine 100 and displays the current clock modes in line 110.

100 CALL "ISTANDARD"<br>110 CALL "IMODES"

RUN 24 Hour Standard Time Mode

IDAYLIGHT Set Clock to Dayt ight Savings Time Mode

CALL "IDAYL IGHT"

Purpose: This command sets the Real Time Clock to daylight savings fime mode.

General lnformation: alter the current hour. When in daylight savings time mode the clock will perform two special updates. On the last sunday in April the time increments from 1:59:59 AM to 5:00:00 AM. 0n fhe last sunday in October when the time firsf reaches 1:59:59 AM it changes to 1:00:00 AM.

Example:

This example sets the clock to daylight savings time mode in <sup>I</sup>ine 100 and displays fhe clock modes in I ine 110.

<sup>I</sup>OO CALL ''!DAYL IGHT'' 110 CALL "IMODES"

RUN 24 Hour Dayl ight Sav ings Time Mode 641/741RTC Display Firmware Level and a second red and service and service

CALL "641 RTC" CALL "741 RTC"

For 4051 For 4052 or 4054

Purpose: This command displays on the Graphic Computer System screen the firmware level of the Real Time Clock.

NOV.18,1983

741 RTC FIRMWARE LEVEL 1,2 1830707

General Information:

The firmware level of the Real Time Clock is displayed on the screen. This information is used when reporting problems.

Example: Example:

This example displays the firmware level as 1.0 and the release code number.

annives froilvas of dool0 emit ise? ent stee bnsamoo sint resognu?

ito could multipanil al sebom dools ent sysigs to boo 001 enti

CALL "741 RTC"

741 RTC Firmware Level 1.0 1830415

24 Hour Stendard Time Mode<br>And Time Model and Time Model of the Model of AS  $2 - 6$ 

Sameral information in the ebow contraged vez footives ent poitted

# **CALL MILANE SECTION THREE CALL MILANE DIAGO**

IDATE . Dierte er Buförängestad föresud niuteR to velgald BMITATACI

# **CLOCK READ COMMANDS** This commond refurns the current data and the from the

shertino al eldeliev edt ti nas pa mateva netuomoo

This section describes the commands that read the real-time-clock. Provision is made to allow one to read either the date, time or both. Additional commands are provided that allow one to read the number of seconds in the day, the day-of-the-week in either a numeric format or a string, and the julian day. Commands are included to convert from a month and day to a julian day and back to a month and day.

# Section Contents

2Af6619t% afalcemin bas efeb fnertup ent entuted sigmaxe aid]

in time ind and displays the date in line ind.

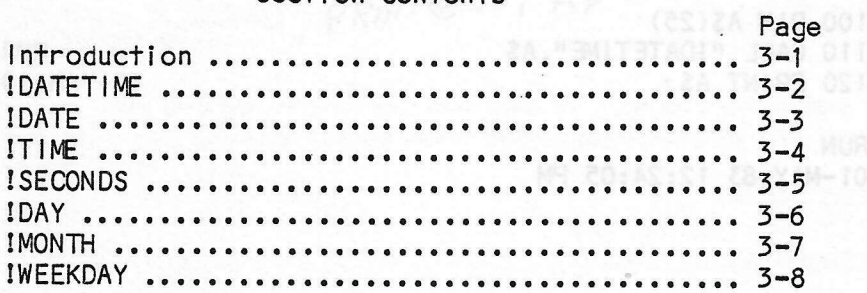

CALL "IDATETIME", [+\$]

+\$ = Optional target string for date and time.  $+$ 

Purpose: This command returns the current date and time from the clock to the target string variable or to the graphic computer system screen if the variable is omitted.

General Information:

The length of the string returned is 20 characters when the clock is in 24 hour format and 23 characters when in 12 hour format. The string format is:

"DD-MON-YY HH:MM:SS.BB [AM/PM]"

DD=Day, MON=Three character Month, YY=Year Where HH=Hour, MM=Minute, SS=Second, BB=Sub-Seconds AM=Optional AM/PM in 12 hour format clock mode

The sub-seconds return the current hundreths of a second. If the period timer is being used the sub-seconds are returned as zeros.

Example:

This example returns the current date and time into string A\$ in line 110 and displays the date and time in line 120.

100 DIM A\$(25) 110 CALL "IDATETIME", A\$ 120 PRINT AS

**RUN** 01-MAY-83 12:24:05 PM

 $3 - 2$ 

IDATE Display or Return Current Date 1900 and test to yellow the state

CALL "!DATE", [d\$]

d\$ = Optional target string for date.

CALL " $IDATE$ ",  $d, m, y$ 

 $d = day (1-31)$ ,  $m = month (1-12)$  and  $y = year (0-99)$ .

Purpose: This command returns the current date from the clock to the target string or numeric variables or to the graphic computer system screen if the variables are cmitted.

General Information:

The length of the message returned is 9 characters. The string format is:

"DD-MON-YY HH:MM:SS.BB [AM/PM]"

Where DD=Day, MON=Three character Month, YY=Year

Example:

This example returns the current date into string A\$ in line 110 and displays the date in line 120.

100 DIM A\$(10) 110 CALL "IDATE", A\$ 120 PRINT AS

PRINT@55; AF

beau poled al nemit poines

C. P. 12A THING OCT

**RUN**  $01 - \text{MAY} - 83$ 

ITIME Display or Return Current Time

CALL "ITIME".[+\$]

+\$ = Optional target string for time.

CALL "ITIME", h, m, s, b

 $h = hour$ ,  $m = minute$ ,  $s = second$  and  $b = sub-seconds$ .

Purpose: This command returns the current time from the clock to the target string or numeric variables or to the graphic computer system screen if the variables are omitted.

General Information:

The length of the string returned is 11 characters when the clock is in 24 hour format and 14 characters when in 12 hour format. The string format is:

"HH:MM:SS.BB [AM/PM]"

Where  $DD = Day$ , MON = Three character Month, YY = Year  $HH = Hour$ , MM = Minute, SS = Second, BB = Sub-Seconds AM/PM = Optional AM/PM in 12 hour format clock mode

When the time is returned in numeric variables, the hour is always returned in 24 hour format.

The sub-seconds return the current hundreths of a second. If the period timer is being used the sub-seconds are returned as zeros.

Example:

This example returns the current time into string A\$ in line 110 and displays the time in line 120.

100 DIM A\$(15) 110 CALL "ITIME".AS 120 PRINT A\$

**RUN**  $12:26:05$  ISECONDS Return Seconds in fhe Day

CALL "ISECONDS", n

 $n = current second in the day$ 

CALL "ISECONDS", h, m, s, n

h = hour, m = minufe, s = second and n <sup>=</sup> second in the day

Purpose: This command returns the current second in the day to the target variable from the clock or it calcuiates the second in the day fron the hours, minutes and seconds specified.

General lnformation: The second in the day is calculated as follows:

 $($  ( (Hour\*60) + Minute)  $*60$ ) + Second

The hours are always specified in 24 hour format.

Example:

This example returns the current second in the day into N in line 100, this value is displayed in line 110. Then the second in the day is calculated from the time specified as  $12:23:15$  and returned in N in line 120 and displayed in line 130.

100 CALL "ISECONDS", N 110 PRINT <sup>N</sup> 120 CALL "ISECONDS", 12, 23, 15, N 130 PRINT <sup>N</sup> 140 END

3-5

Return Julian Day Controll Diveo ant al abnoose anotes 20000381 **IDAY** 

CALL "IDAY", n

n = current julian day

CALL "IDAY",  $d$ ,  $m$ ,  $y$ ,  $j$ 

 $d = day$ ,  $m = month$  and  $y = year$  and  $j = julian$  day

Purpose: This command returns the current julian day to the target variable from the clock or it calculates the julian day **Example 20 from the day, month and year specified.** 

General Information:

The julian day is the number of the day in the year. The year is used to adjust the julian day for leap years.

#### Example:

This example returns the current julian day into N in line 100,<br>this value is displayed in line 110. Then the julian day is calculated from the date specified as 31-DEC-84 and returned in N in line 120 and displayed in line 130.

 $100$  CALL "IDAY", N 110 PRINT N 120 CALL "IDAY", 31, 12, 84, N 130 PRINT N

**RUN** 110 366 s excepts returns the current time into staing A

PTM

**!MONTH** Return Day and Month from Julian Day and Year

CALL "IMONTH", j, y, d, m

 $j = j$ ulian day,  $y = year$ ,  $d = day$  and  $m = month$ 

Purpose: This command returns the day and month from the julian day and year.

General Information:

The number of the day in the year is used to calculate the month and the day in the month. The year is used to adjust for leap years.

Example:

This example returns the day and month into D and M in line 100, the day and month are displayed in line 110.

> gs are wit mott bats up me si womwant-to-veb anti-ul their points a sa burnures bas to your

> > $\ddot{\cdot}$

100 CALL "IMONTH", 366, 84, D, M 110 PRINT D, M

 $12$ 

**RUN**  $31$ 

IWEEKDAY Return Day of the Week of most arrest and the MINCH.

CALL "IWEEKDAY", w

w = day-of-week number

CALL "!WEEKDAY", d, m, y, w

 $d = day$ ,  $m = month$ ,  $y = year$  and  $w = day-of-week number$ 

I

I

I

T

T

I,

T

I

I,

I

I

I

I

CALL "IWEEKDAY", w\$

w\$ = day-of-week name

CALL  $"!WEEKDAY"$ ,  $d, m, y, w$$ 

 $d = day$ ,  $m = month$ ,  $y = year$  and  $w$ = day-of-week name$ 

Purpose: This command returns eifher the current day-of-the-ueek or it calculates the day-of-the-week from the specified date.

General lnformation:

The day-of-the-week may be returned in eifher a numeric variable or a nine character string. The numbers run from one, for Sunday to 7, for Saturday. The year is used to adjust the day-of-the-week for leap years.

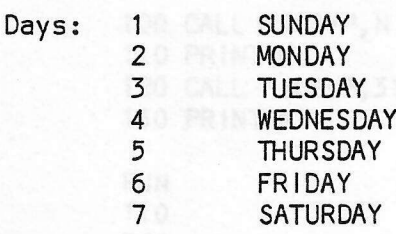

#### Exampl e:

This example returns the current day-of-the-week into N in <sup>I</sup>ine 100, fhis value is displayed in I ine 110. Then fhe day-of-the-week is calculated from the date specified as 1-MAY-83 and returned as a string in W\$ in line 130 and displayed in I ine 140.

100 CALL "IWEEKDAY", W 110 PRINT W 120 DIM S\$(10) 130 CALL "!WEEKDAY", 1, 5, 83, S\$ 140 PRINT S\$

RUN 4 SUNDAY

#### SECTION FOUR

I

t

t

I

t

I

t

t

I

I

t

t

T

T

t

t

t

I

I

#### TIMER COMMANDS

There are four timer commands available, PAUSE, PERIOD, ALARM and<br>TIMER. The PAUSE and PERIOD commands work independently of the ALARM and TIMER commands. The ALARM and TIMER commands work fogether and only one or the ofher may be enabled at the same time.

The PAUSE command delays program execufion by a specified number of seconds.

The other three timer commands cause a program interrupt to occur. The PERIOD inferrupf causes the BASIc progran to be interrupted at a user selected inferval. The ALARM command causes the BASIC program to be interrupted according to a selected time of day. The TIMER command causes an interrupt to occur affer a selected number of seconds.

All interrupts take place at the end of the current BASIC statement. ln effect, a G0SUB to fhe specified line number is executed. This allows the user interrupt roufine to return back to the previously executing program. lf the RETURN is not executed, then return information will build up on the stack until all of memory is exhausfed.

Because the I ine numbers specified in fhe inferrupt cal I statements will not be renumbered, it is suggested that they be specified as numbers between 80 and 99. Line numbers in this range are not renumbered.

All inferrupfs are disabled when the 4050 is turned off. lnferrupts need to be re-enabled when the 4050 is again turned on and a program I oaded.

> fine parloo between each interrupt. Care must be axercised to select a period so seativitet it todes up the 4050 system

> with no arguments or by specifying a zero for the time or rate

# **Section Contents**

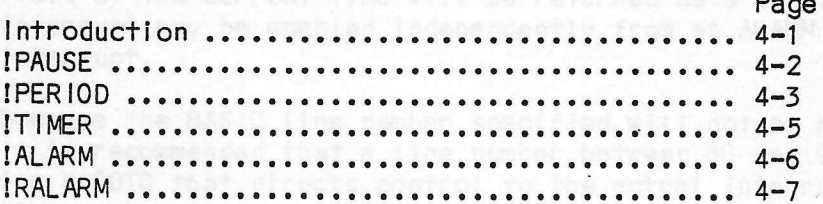

**!PAUSE** Delay program execution a number of seconds

CALL "!PAUSE", s

 $n =$  seconds to delay

Purpose: This command delays program execution the specified number of seconds.

General Information:

The maximum number of seconds to delay is 65535. Control will return to the next statement following the pause after the specified number of seconds has elapsed.

Because CALL "IPAUSE" is a BASIC statement, timer interrupts will not be honored until after the end of the delay.

31213 That up ant to pre art in coast collect the remind

#### Example:

This example displays the current time in line 100, then the program delays for twenty seconds in line 110, and again displays the current time in line 120.

Matcheve al harmus and what long and or HIPCA a

100 CALL "ITIME" 110 CALL "IPAUSE", 20 120 CALL "ITIME"

**RUN** 10:45:00.45 10:45:20.47 !PERl0D PER lOD Timer <sup>I</sup>nterrupt

CALL "IPERIOD" Disables Periodic Interrupts

CALL "!PER IOD", <mark>t,</mark> I

t = fime from table below, I = BASIC program Iine number

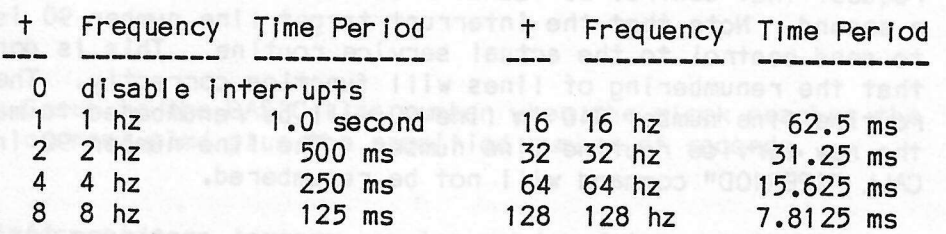

CALL  $"!PER 10D", r, c, l$ 

r = rate from table below, c = counts per interrupt I = BASIC program line number

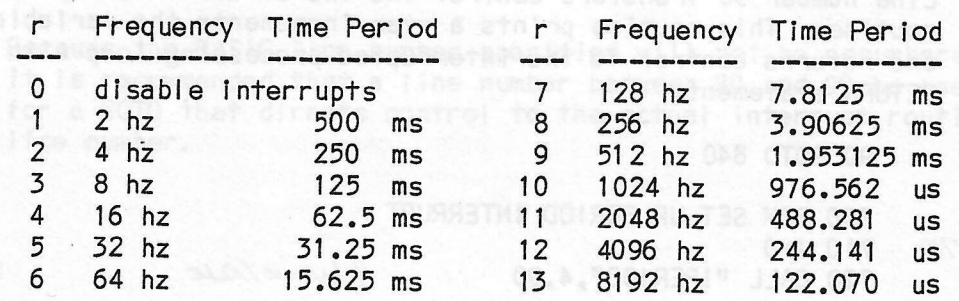

Purpose: The PERIOD interrupf command causes a progran interrupt to occur af a user specified periodic interval. <sup>A</sup>BASIC program I ine number is specified fo which the Basic system wilI execufe a GOSUB after the currenfly execuf ing BASIC I ine has finished.

## General Information:

Posta di el

The user selecfs a time period or a rate and a count for the f ime period befueen each interrupt. care musf be exercised to not select a period so small that it locks up the 4050 system. PERIOD timer interrupts are disabled by either calling IPERIOD<br>with no arguments or by specifying a zero for the time or rate<br>value. While PERIOD interrupts are enabled, the sub-seconds<br>field of the current time will be re interrupt may be enabled independently from an ALARM or TIMER <sup>i</sup>nterrupf.

Because the BASIC Iine number specified will not be renumbered,<br>it is recommended that a line number between 80 and 99 be used<br>for a GOTO that directs control to the actual interrupt routine I i ne number.

#### Example:

This example demonstrates the PERIOD interrupt. It is divided into four sections the interrupt set up section in lines 700-720, the processing loop in lines 730-780, the interrupt target line 90, and the interrupt service routine in lines 840-860.

The interrupt set up section uses the CALL "!PERIOD" command to request that control be transferred to line number 90 four times a second. Note that the interrupt target line number 90 is used to send control to the actual service routine. This is done so that the renumbering of lines will function correctly. The service routine line number 840 in line 90 will be renumbered to match the new service routine line number. The line number 90 in the CALL "!PERIOD" command will not be renumbered.

After the interrupt has been set up, control continues into the processing loop. When an interrupt is generated by the clock, control will be transfered to line number 90 with a GOSUB after the current BASIC line is finished.

to Line number 90 transfers control the the actual interrupt service routine. This routine prints a star increments the variable I and returns control to the interrupted processing loop with a RETURN statement.

90 GOTO 840

 $RUN 710$ 

720 CALL "IPERIOD", 4,90 4 time/sec.

- 730 REM PROCESSING LOOP
- 740 PRINT "TEST PERIOD INTERRUPT"  $750 J=0$ 760 IF I > 40 THEN 800 770 J=J+1<br>780 GOTO 760

700 REM SET UP PERIOD INTERRUPT

790 REM DISABLE PERIOD INTERRUPT 800 CALL "IPERIOD" 810 PRINT "END PERIOD TEST J=";J 820 GOTO 900 **Second Second Property Control** to 100 Million

830 REM PERIOD INTERRUPT SERVICE ROUTINE 4 340 1-1+1 not ones a polyticage yd no afnamuona on ntiw 850 PRINT "\*"; come one atom and dollars elimine .eview  $\sim$  860 RETURN plannumen ad illument then we entitle bight

 $-900$   $END$ 

for a COTO that directs control fo the actual hereitage routing

**!TIMER** Timer Interrupt

CALL "ITIMER" Disable Alarm and Timer Interrupts

**CALL & "ITIMER", s, I, the strong of gour disc all that the holds of** 

brooms s = seconds and I = BASIC program line number

Purpose: Gosub to the BASIC line number when the clock reaches the current time plus the specified number of seconds.

# General Information: A stated were as all baldiosas at two

The number of seconds specified may be up to 65535. The TIMER Interrupt will only happen once. Enabling a TIMER interrupt will disable any outstanding ALARM interrupt. A TIMER interrupt may be enabled independently from a PERIOD interrupt.

for a GOTO that directs control to the actual interrupt routine

Because the BASIC line number specified will not be renumbered, it is recommended that a line number between 80 and 99 be used for a GOTO that directs control to the actual interrupt routine hodmuline number. Wilk wall host % nedmun anii OiZAB ant sawab

#### Example:

This example contains the main program in lines 100 through 130, the interrupt target line 91, and the interrupt service routine in lines 1000 through 1020. The TIMER interrupt is set up for 926 seconds in line 100 after which the program loop is executed in lines 110 through 130. After 926 seconds the TIMER interrupt causes the program to GOSUB to line 91 where control is sent to the interrupt service routine. In the interrupt service routine, the message TIMER !! is printed on the screen. The RETURN in line 1020, returns control to the next statement in the main program loop.

ROD annuist (OZO) en | al taematsta VAUT

oro! Gron co

91 GOTO 1010

100 CALL "ITIMER", 926, 91  $7110$ 120 100 DALL PLAT PRATT 225 SEARCH 130 GOTO 110 1000 REM TIMER INTERRUPT SERVICE ROUTINE

1010 PRINT "TIMER !!" -1020 RETURN TO VICE TOURNS IN NEW LA MEN COOL

# !ALARM Alarm lnterrupt

CALL "IALARM" Disable Alarm and Timer Interrupts

 $CALL$  " $IALARM"$  $[$ , d $]$ , h, m, s, l

d = Optional julian day, h = hour, m = minute, s = second  $I = BASIC program$  line number

I

I

**CS 341 TT** 

I

T

I

T

I

I

I

I

I

I

Purpose: Gosub to a BASIC line number when the clock reaches time 'h:m:s'. lf the day is specified, only interrupt on julian day tdt.

#### General Information:

Alarm interrupts may be set for once a year, day, hour or second. The hour is specified in 24 hour format. A value of 255 specifies a don't care value for the day, hour, minute or second. For example to cause an alarm interrupt to occur every hour at 5 minufes and 15 seconds affer the hour the hour would be specified as 255, \*he minute as 5 and the second as 15.

Enabling an ALARM interrupt will disable any TIMER interrupt. An ALARM interrupt may be enabled independently from <sup>a</sup> **PERIOD interrupt.** A some and a test become

Because the BASIC line number specified will not be renumbered,<br>it is recommended that a line number between 80 and 99 be used<br>for a GOTO that directs control to the actual interrupt routine I i ne number.

#### Example:

This example contains the main program in lines 100 through 150, the interrupt target line 92, and fhe. interrupt service routine in lines 1000 through 1050. The ALARM interrupt is set up for 12:15:32 in line 100 after which the program loopis executed in Iines 110 through 130. At 12:15:32 the ALARM interrupt causes the program to GOSUB to line 92 where control is sent to the interrupt service routine. ln the interrupt service roufine, the message ALARM !! is printed on the screen followed by the date and time. The RETURN statement in line 1030, returns control to the next statement in the main program loop.

92 G0T0 1010

100 CALL "!ALARM", 12, 15, 32, 92 110 120 130 G0T0 110

1000 REM ALARM INTERRUPT SERVICE ROUTINE 1010 PRINT "Alarm !!" 1020 CALL "IDATETIME" i O5O RETURN

IRALARM Read the Alarm Time

CALL " !RALARM", d, h, m, s

 $d =$  julian day,  $h = hour$ ,  $m = minute$  and  $s = second$ 

rL

Purpose: Returns the alarm day, hour, minute and second into numeric<br>variables if the ALARM interrupt is active.

General Information:<br>If the ALARM interrupt is not enabled, all zeros are returned.

Exampl e:

numer i c variables D, H, M and S in line number 100. The values are displayed This example returns the alarm day and time into the<br>variables D,H,M and S in line number 100. The values on the screen in line 110.

100 CALL "IRALARM", D, H, M, S 110 PRINT D;H;M;S

## SECTION FIVE

# CMOS RAM COMMANDS

There are 40 bytes of battery backed-up memory in the clock ROM pack that may be used to store information. They are numbered from 1 to 40.<br>Commands are included to allow the CMOS memory to be read and written with user data. Additional commands are provided to allow a power-up program to be loaded or a password to be entered before allowing the 4050 to start normal operation.

This brampie whiles a string late 05:01,2A "GATHE LIKE OIL ocation

A ten byte string is read from 8003 members starting at location

Weite a hote or staing to the Clock CROS mesor will

#### Section Contents

120 CALL MARTIEN, N. (9)

the women a bute into location pintoon,

![](_page_31_Picture_42.jpeg)

Page

**IREAD** Read Byte or String from CMOS Memory

```
CALL "IREAD", v, I
         v = value, l = memory locationCALL "IREAD", s$, n, I
        s$ = string, n = number of bytes,
        I = starting memory location
```
Purpose: Read a byte or string back from the Clock CMOS memory.

General Information:

Two forms of the !READ call are available, one for reading a string and one for reading a single byte. The range of values for the byte is from zero to two-hundred fifty-five.

Example:

100 DIM A\$(10) 110 CALL "IREAD", A\$, 10, 20 120 CALL "IREAD", N, 19 130 PRINT N, A\$

A ten byte string is read from CMOS memory starting at location twenty and a byte is read from location ninteen.

> n ar Alban (an Uiseanach an Coileanach)<br>An Aonaich (an Coileanach an Coileanach)

First Property of the Contract of the Contract of the Contract of the Contract of the Contract of the Contract of the Contract of the Contract of the Contract of the Contract of the Contract of the Contract of the Contract

IWRITE Write Byte or String to CMOS Memory and the contract of the contract

CALL "!WRITE", v, I w tence resplacement "USTS21" JURO v=val ue, l=memory location

1.82. "UST 321" JUAN CALL  $"!WR$ <sup>1</sup> $E", s$ , I<br>s\$=string. s\$=string,'l=starting memory location

Purpose: Write a byte or string to the Clock CMOS memory.

General lnformation:

Two forms of the IWRITE call are available, one for writing a string and one for writing a single byte. The range of values for the byte is from zero to two-hundred fifty-five.

Exampl e:

100  $A$="This is a test"$ 110 CALL "IWRITE", A\$,20 and the contract passenger is 120 CALL "!WRITE",N,19

CALL FIRE TRIM WIEST THE LAND

This example writes a string into CMOS memory starting at location<br>twenty and a byte into location ninteen.

There is no way of clearing in ensiles South School of DEILS

disable the power-up password. Of 2A "USTB2" JUAS ON:

This example shows a small program fhat will be run each time<br>the system is powered up. The program uses CMOS memory locations

the system is used of the factons 17 through 40 free.

(1.8%,28)938=2A 022

ISETPU Set the Power Up String Manuscript to a string and the string

CALL "ISETPU"

Clear power up string

CALL "ISETPU", s\$, I

s\$=power up string, l=starting CMOS memory location

Purpose: This command loads user specified BASIC commands into the 4050 system type ahead buffer upon power up.

General Information: William School Communication

Upon 4050 power-up, the string is copied into the keyboard type ahead input buffer. It will be used as keyboard input after the power-up sequence is completed. The string may be up to 28 characters in length.

#### Example:

This example enables the Power-Up string to load the program "@START" from disk and RUN it. Note the REP statements used to put carriage returns into the Power-Up string A\$.

100 A\$="OLD""@START"" RUN " 110 B\$=CHR(13) 120 A\$=REP(B\$,12,1) 130 A\$=REP(B\$,16,1) 140 CALL "SETPU", A\$, 10

This example shows a small program that will be run each time the system is powered up. The program uses CMOS memory locations 1 through 16 leaving locations 17 through 40 free.

500 A\$="1FORJ=1TO10 2PRIJ 3NEXJ RUN " 510 B\$=CHR(13) 520 A\$=REP(B\$,12,1) 530 A\$=REP(B\$,18,1) 540 A\$=REP(B\$,24,1) 550 A\$=REP(B\$,28,1) 560 CALL "ISETPU", A\$, 1

When the power is restored the four lines will be entered as if they had been typed and the program run. It would look as follows.

> 1FORJ=1T010  $2PRIJ$ 3NEXJ **RUN**

!SETPS Set the Power-Up Password

CALL "ISETPS"

Clear password

CALL "ISETPS", s\$, I

s\$=password, l=starting CMOS memory location

Purpose: This command specifies the password that must be entered upon power-up to allow the 4050 system to operate.

General Information:

After 4050 power-up, enter a carriage return. This will cause the 4050 to prompt for the password. Enter the password followed by a carriage return. If the password in entered correctly, the 4050 will respond with the

# System Unlocked

message and operate normally. If an incorrect password is<br>entered, the 4050 will prompt for the password until it is entered correctly.

Warning:

There is no way of clearing an enabled password if it is forgotten. Power must be removed from the RTC chip to disable the power-up password.

Example:

CALL "ISETPS", "TESTIT".10

This example disables any Power-Up string and sets the Password to "TESTIT".

#### Appendix A

# REAL TIME CLOCK COMMAND SUMMARY

641/741RTC Display Firmware Level For 4051 CALL "641 RTC" CALL "741 RTC"

- !12HOUR Set Clock to 12 Hour Format CALL "!12HOUR"
- I24HOUR Set Clock to 24 Hour Format L "124HOUR" (Technotal healt plbolnes) (Olagar<br>Association plbolnes abidaelC CALL "!24HOUR"
- Alarm Interrupt **IALARM**

CALL "IALARM" Disable Alarm and Timer Interrupts

CALL "IALARM"[,d], h, m, s, l  $d =$  Optional julian day,  $h = hour$ ,  $m =$  minute,  $s =$  second I = BASIC program line number

**IDATE** Display or Return Current Date A NEW ASSESSMENT BALLAST CALL "IDATE", [d\$]  $d\$  = Optional target string for date.

> CALL "!DATE", d, m, y **JIAD**  $d = day (1-31)$ , m = month (1-12) and y = year (0-99).

**IDATETIME** Display or Return Current Date and Time CALL "IDATETIME", [+\$]<br>
+\$ = Optional target string for date and time.

**Return Julian Day**<br>CALL "IDAY", n **!DAY**  $n = current$  julian day

CALL PING TERLY

CALL # 19EC0000921# 1.0C **EXECUTE IN THE UP OF THE UP OF THE CONTROL CONTROL CONTROL CONTROL CONTROL CONTROL CONTROL CONTROL CONTROL CONTROL CONTROL CONTROL CONTROL CONTROL CONTROL CONTROL CONTROL CONTROL CONTROL CONTROL CONTROL CONTROL CONTROL C**  $d = day$ ,  $m = month$  and  $y = year$  and  $j = julian$  day

IDAYLIGHT Set Clock to Daylight Savings Time Mode CALL "IDAYLIGHT"

**IMODES** Display Real Time Clock Modes CALL "!MODES"

- **IMONTH** Return Day and Month from Julian Day and Year CALL "!MONTH",  $j, y, d, m$  $j = j$ ulian day,  $y = year$ ,  $d = day$  and  $m = month$
- !PAUSE Delay Program Execution a number of Seconds CALL "IPAUSE", S  $n =$  seconds to delay
- IPER IOD Periodic Timer Interrupt CALL "IPERIOD" Disables Periodic Interrupts CALL "!PERIOD", +, I t=time from table, I=BASIC program line number
	- CALL "IPERIOD", r, c, l r=rate from table, c=counts, I=BASIC program line number
- **IRALARM** Read Alarm Time CALL "IRALARM", d, h, m, s  $d =$  julian day,  $h = hour$ ,  $m =$  minute and  $s =$  second
- Read Byte or String from CMOS Memory **IREAD** CALL "IREAD", s\$, n, l  $s$ \$ = string,  $n$  = number of bytes,  $I = starting memory location$ 
	- CALL "IREAD", v, I  $v = value$ ,  $l = memory location$
- ISECONDS Return Seconds in the Day CALL "ISECONDS".n  $n = current second in the day$ 
	- CALL "ISECONDS", h, m, s, n  $h = hour$ ,  $m = minute$ ,  $s = second$  and  $n = second$  in the day
- ISETPS Set Password CALL "ISETPS" Clear password

CALL "ISETPS", s\$, I s\$=password, l=starting CMOS memory location ISETPU Set Power-Up String CALL "ISETPU" Clear power up string CALL "ISETPU", s\$, I s\$=power up string, l=starting CMOS memory location ISETTIME Set Clock Date and Time CALL "ISETTIME", +\$ t\$ = Date and Time String (string variable or literal) !STANDARD Set Clock to Standard Time Mode CALL "ISTANDARD" Ware them It lead in the that Think of Display or Return Current Time **ITIME** CALL "ITIME", [+\$] UALL "ITIME", LT\$\_<br>
t\$ = Optional target string for time. CALL "ITIME", h, m, s, b  $h = hour$ ,  $m = minute$ ,  $s = second$  and  $b = sub-seconds$ . Timer Interrupt **ITIMER** CALL "ITIMER" Disable Alarm and Timer Interrupts CALL "ITIMER", s, I s = seconds and I = BASIC program line number 28 FEMITETACI" LIAO OCS IWEEKDAY Return Day of the Week and the atso and the case CALL "IWEEKDAY", W w = day-of-week number week football the TWISS 085 CALL "IWEEKDAY", d, m, y, w  $d = day$ ,  $m = month$ ,  $y = year$  and  $w = day-of-week number$ CALL "IWEEKDAY", w\$  $w$ = day-of-week name$ Sail Philips (1999) 1999 CALL "IWEEKDAY",  $d, m, y, w$ \$  $d = day$ ,  $m = month$ ,  $y = year$  and  $w$ = day-of-week name$ IWRITE Write Byte or String to CMOS Memory CALL "IWRITE", s\$, I s\$=string, l=starting memory location CALL "IWRITE", v, I v=value, l=memory location

#### $APPENDIX - B$

#### EXAMPLE BASIC CLOCK TEST PROGRAM

A BASIC program that exercises most of the the Real Time Clock functions is given on the following pages.

**BANTESS?** 

1 REM RTC. TEK -- Test the New 641/741RTC ROM Pack 2 GO TO 100 90 GO TO 1310 91 GO TO 1520 92 GO TO 1790 100 PAGE 110 PRINT "641/741 Real Time Clock Test Program" 120 PRINT 130 PRINT "1. Read Firmware Level and Set Clock" 140 PRINT " Firmware message: "; 150 IF INT(RND(0)\*10)<>1 THEN 180 160 CALL "641 RTC" 170 GO TO 190 180 CALL "741 RTC" 190 CALL "ISETTIME", "02-MAY-83 10:00:00" 200 PRINT 210 PRINT "2. Simple Read Clock Commands" 220 PRINT 230 PRINT " Current Date and Time="; 240 CALL "IDATETIME" A Michel of Mille 250 CALL "IDATETIME", B\$ 250 GALL CONCLUSION<br>260 PRINT " Date and Time String=";B\$ 270 PRINT 280 PRINT " Current Date="; 300 CALL "IDATE", B\$<br>310 PRINT " 310 PRINT "Date String=";B\$;<br>320 CALL "!DATE", D, T, Y<br>330 PRINT "Numbong="cheft">  $330$  PRINT " Numbers="; D; T; Y<br>330 PRINT " Numbers="; D; T; Y 340 PRINT 350 PRINT " Current Time=";<br>360 CALL "ITIME"<br>370 CALL "ITIME", B\$ 380 PRINT " Time String=";B\$: 390 CALL "ITIME", H, M, S, B 400 PRINT " Numbers=";H;M;S;B 410 PRINT ST. Za. METIONE W. LIAO

Autifical viocenti sulleviv.

```
420 PRINT "3. Extended Read Clock Commands"
430 PRINT
430 PRINT<br>440 CALL "ISECONDS", N
450 PRINT " Current Seconds=";N;<br>460 CALL "ITIME", H, M, S, B<br>470 CALL "ISECONDS", H, M, S, N
480 PRINT " Find Seconds=";N " Family Band Seconds
500 CALL "IWEEKDAY", N<br>510 PRINT "
510 PRINT " Current Weekday Number=";N;
520 CALL "IWEEKDAY", B$
530 PRINT " String=";B$<br>540 CALL "IWEEKDAY", D, T, Y, N
550 PRINT " Find Weekday Number=";N;
560 CALL "IWEEKDAY", D, T, Y, B$<br>570 PRINT " String=";B$<br>580 PRINT
580 PRINT<br>590 CALL "IDAY", J
600 PRINT " Current Julian Day=";J;<br>610 CALL "IDAY", D, T, Y, J<br>620 PRINT " Find Julian Day=";J
630 CALL "!MONTH", J, Y, D, T
640 PRINT " Julian Day="; J; " Year="; Y; " Day="; D; " Month="; T
650 PRINT
660 PRINT "4. Clock Mode Commands"
670 PRINT
680 CALL "I24HOUR"<br>690 CALL "ISTANDARD"
700 PRINT " Should be 24 Hour Standard-";
THE MIND ON THE MIND OF THE MIND OF THE MIND OF THE MIND OF THE MIND OF THE MIND OF THE MIND OF THE MIND OF THE MIND OF THE MIND OF THE MIND OF THE MIND OF THE MIND OF THE MIND OF THE MIND OF THE MIND OF THE MIND OF THE MI
730 PRINT " Should be 12 Hour Standard-";
740 CALL "IMODES"<br>750 CALL "I24HOUR"<br>760 CALL "IDAYLIGHT"
770 PRINT " Should be 24 Hour Daylight Savings-";
780 CALL "IMODES"
790 CALL "ISTANDARD"
800 PRINT " Should be 24 Hour Standard-";
810 CALL "IMODES"<br>820 PRINT " End of Modes Test" (1999) 1999 1999 1999
830 PRINT "Press Carriage Return to Continue.";
840 INPUT B$
                 End ALARGE Paint Desert Radio Roman De
850 PAGE
```
 $B-2$ 

ord began a that a target to USE Widelputh sthe the test.

```
860 PRINT "5. Timer Commands" sea because the commands
870 PRINT
880 PRINT " PAUSE Test 10 Seconds" CONCERT 100 000
890 PRINT " Start Time=";
900 CALL "ITIME"<br>910 CALL "IPAUSE", 10
920 PRINT "End Time=";<br>930 CALL "ITIME"<br>940 REM
FW:"-Recomply Machine mean the TWIRE OIR 1950 PRINT
950 PRINT<br>960 PRINT " CMOS Memory Test"<br>970 FOR 1=1 TO 40<br>080 CALL "WALTER LI
980 CALL "IWRITE", I, I and the second but the second second second second second second second second second second second second second second second second second second second second second second second second second 
990 NEXT |<br>
990 NEXT |<br>
1000 FOR |=0 TO 3<br>
1010 PRINT " ";<br>
1020 FOR J=1 TO 10<br>
1030 P=|*10+J<br>
1040 CALL "IREAD", N, P<br>
1050 PRINT N;<br>
1050 PRINT N;<br>
1060 IF P=N THEN 1000
1060 IF P=N THEN 1090 DECADE AND DECADE AND DECADE
1070 PRINT " Number Error P/J=";P;J<br>1080 STOP
1110 NEXT |
1120 PRINT " Pass Byte Read/Write"
1130 BS="TEST STRING"<br>1140 CALL "!WRITE", B$,1
1150 CALL "IREAD", C$, LEN(B$), 1<br>1160 IF C$=B$ THEN 1190
1170 PRINT "CMOS STRING ERROR B$/C$=";B$;C$
1180 STOP<br>1190 PRINT " ";B$,C$
1200 PRINT " Pass String Read/Write" NASC DESCRIPTION
1210 PRINT<br>1220 PRINT " Test PERIOD interrupt at 1 Hz"
1230 1=0<br>1240 PRINT " ";
1250 CALL "IPERIOD", 1,90 NOTE: 28009 10 003 NOTE: 19199 013
1260 REM PROCESSING LOOP AND SOLLTING SERVICE THE OCCU
                          38 TURNI 088 1998 1999
1270 J=01280 IF 1>20 THEN 1350
1290 J==+11300 GO TO 1280
 1310 REM PERIOD INTERRUPT ROUTINE
 1320 \mid = \mid +1
 1330 PRINT H*H_31340 RETURN
 1350 CALL "IPERIOD"
 1360 PRINT
 1370 PRINT " End PERIOD Test J=";J
```

$$
B-3
$$

1400 PRINT 1410 PRINT " TIMER Interrupt Test for 10 seconds"<br>1420 PRINT " Start at "; 1430 CALL "ITIME"  $1440 = 0$ 1450 CALL "ITIMER", 10, 91 1460 REM PROCESSING LOOP  $1470 J=0$ 1480 IF I>0 THEN 1560  $1490$  J=J+1 1500 GO TO 1480 1510 REM TIMER INTERRUPT ROUTINE 1520 PRINT " TIMER Interrupt !! at "; 1530 CALL "ITIME"  $1540$   $1=1$ 1550 RETURN 1560 PRINT " End TIMER test J=";J 1590 PRINT 1600 PRINT " Start ALARM Interrupt Test at "; 1610 CALL "ITIME"  $1620$   $1=0$ 1630 CALL "ITIME", H, M, S, B  $1640$  S=S+10 1650 IF S<60 THEN 1700 1660 S=S-60 1670 M=M+1 1680 IF M<60 THEN 1700 1690 H=H+1 1700 CALL "!ALARM", H, M, S, 92 1710 CALL "IRALARM", J, H, M, S 1720 PRINT " ALARM Set to ";H;":";M;":";S 1730 REM PROCESSING LOOP  $1740 J=0$ 1750 IF 1>0 THEN 1830  $1760 J==+1$ 1770 GO TO 1750 1780 REM ALARM INTERRUPT ROUTINE 1790 PRINT " ALARM Interrupt !! at "; 1800 CALL "ITIME"  $1810 = 1$ 1820 RETURN 1830 CALL "IALARM" 1840 PRINT " End ALARM test J=";J 1860 PRINT 1870 PRINT " Power-Up String Test" 1880 B\$="1FORJ=1T010 2PRIJ 3NEXJ RUN " 1890 C\$=CHR(13) 1900 B\$=REP(C\$,12,1) 1910 B\$=REP(C\$,18,1) 1920 B\$=REP(C\$,24,1) 1930 B\$=REP(C\$,28,1) 1940 CALL "ISETPU", B\$, 1 1950 PRINT " Please turn OFF the power switch," 1960 PRINT " and then turn it back ON." 1970 PRINT " Don't forget to CALL ""ISETPU"" after the test."

 $B - 4$